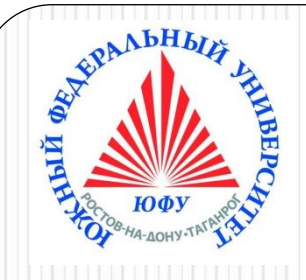

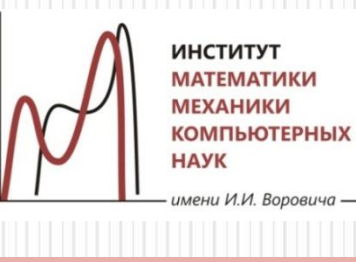

# Пакеты научных вычислений

### **Лекция 7**

### **Программирование в Maple**

**Создание процедур. Создание модулей, пакетов, библиотек. Работа с файлами.** 

**Создание графических приложений Maplets**

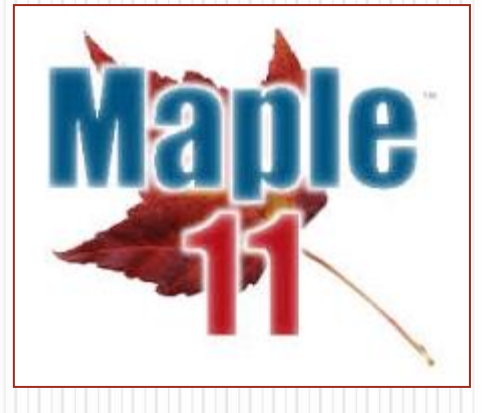

Наседкина А. А.

# Процедуры в Maple

≻Общие сведения о процедуре Maple

- ≻Полный синтаксис процедуры
- ≻Вывод кода процедуры на экран
- ≻ Локальные и глобальные переменные
- ≻ Работа с аргументами процедур
- ≻ Рекурсивные процедуры
- > Вывод сообщений об ошибках, выход из процедуры

# Общие сведения о процедуре, краткий синтаксис процедуры

- Процедура это пользовательская команда Maple.
- Процедура может не иметь аргументов, иметь один аргумент или несколько аргументов (тогда они перечисляются через запятую).
- Все описание процедуры должно находиться в одной выполнимой группе (execution group). Переход на новую строку осуществляется с помощью **Shift+Enter**

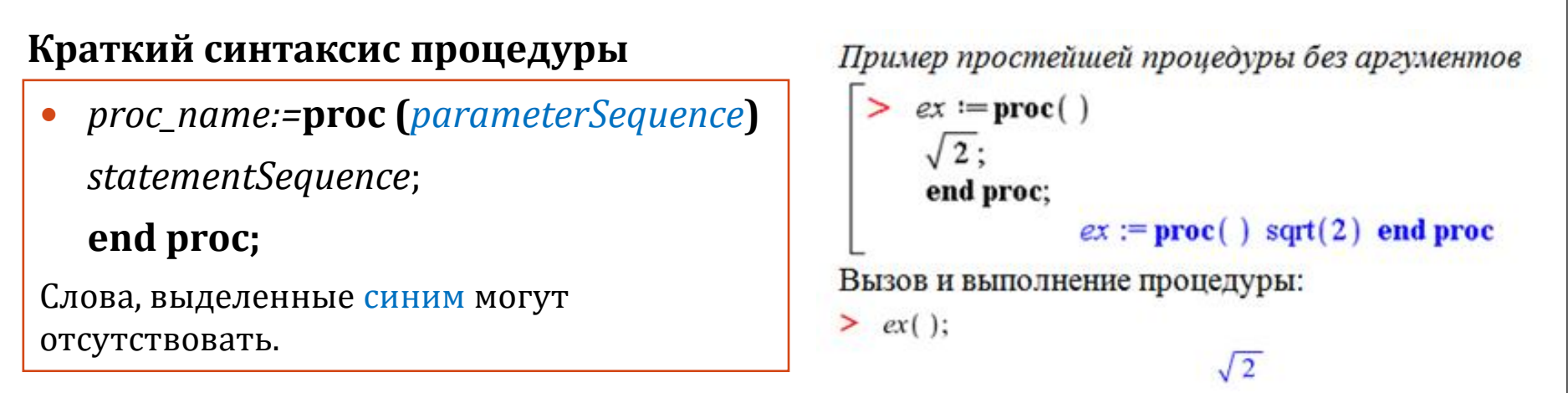

- *proc\_name имя* процедуры
- **proc** ... end proc служебные слова, начало и конец процедуры

statementSequence - последовательность выражений, реализующих тело процедуры. Возвращается значение последнего выражения (команды) из этой последовательности или значение выражений, указанных после команды return.

## Полный синтаксис процедуры

 *proc\_name:=***proc** (*parameterSequence* **::** *type*) **::** *returnType*; **local** *localSequence*; **global** *globalSequence*; **option** *optionSequence*; **description** *descriptionSequence*; **uses** *usesSequence*; *statementSequence*; **end proc;**

Слова, выделенные синим, могут отсутствовать.

• *parameterSequence* – последовательность формальных параметров (*аргументов*) процедуры. Каждому формальному параметру можно предписать (*декларировать*) определенный тип данных с помощью оператора двойного двоеточия **::** и следующего за ним названия типа данных *type*. При вызове процедуры в случае несоответствия какого-либо параметра его заявленному типу будет выдаваться системное сообщение об ошибке. Для параметров можно также задать значения по умолчанию.

• *returnType* – необязательный предполагаемый тип возвращаемого значения процедуры. По умолчанию, если тип возвращаемого значения не соответствует предполагаемому, ошибки не происходит.

# Полный синтаксис процедуры (продолжение)

• local - служебное слово для описания последовательности локальных переменных localSequence. Локальными называются переменные, которые используются только внутри данной процедуры. Для локальных переменных можно задавать тип в виде: returnType.

• global - служебное слово для описания последовательности глобальных переменных *globalSequence*. Глобальными называются переменные, которые не являются локальными, но также используются данной процедурой. Описание глобальных переменных используется в том случае, если этим переменным внутри процедуры будут присвоены какие-то значения. Для глобальных переменных нельзя задать тип внутри процедуры.

• option - служебное слово для описания последовательности опций процедуры optionSequence. В качестве опций используются специальные слова, например, arrow (стрелка), builtin (встроенная процедура), operator (оператор), remember (опция для эффективной работы рекурсивных процедур), `Copyright...` и некоторые другие.

• description - служебное слово, за которым следуют комментарии description Sequence о назначении процедуры и ее работе (одна или несколько строк). В отличие от комментариев, задаваемых символом #, данная информация выводится на экран при печати кода процедуры.

•uses - служебное слово для описания последовательности usesSequence связанных имен и модулей, которые будут использованы в теле процедуры. Может быть использовано для подключения пакетов, например: uses StringTools;

### **Примеры процедур: обязательные аргументы, количество аргументов при вызове процедуры, декларирование типов аргументов**

```
Пример процедуры с аргументами
> p := \text{proc}(a, b) a + b; a - b: end proc.
Возвращается значение последней команды в теле процедуры
> p(1, 2);-1> p(2, 1);Избыточное количество аргументов при вызове процедуры – ошибки не происходит:
> p(1, 2, 3);-1Недостаточное количество аргументов при вызове процедуры - сообщение об ошибке:
> p(2);Error, invalid input: p uses a 2nd argument, b, which is missing
Пример процедуры с декларированием типов аргументов
> f := \text{proc}(a::integer, b) a + b end proc.
\sum f(2, 3);
                                          5
```

```
\geq f(2.5, 3);Error, invalid input: f expects its 1st argument, a, to be of
type integer, but received 2.5
```
### Примеры процедур: декларирование типов аргументов, несколько типов данных, значения по умолчанию

Пример процедуры с декларированием нескольких типов данных для аргументов

```
f := proc (a:: {integer, float}, b:: integer} a^b end
   proc:
>f(2, 3);8
> f(2, 2.5);Error, invalid input: f expects its 2nd argument, b, to be of
type integer, but received 2.5
> f(2.5, 2);
```
#### 6.25

Пример процедуры с декларированием типов аргументов и их значений по умолчанию

```
> f := proc (a :: integer := 10, b :: integer := 100.1) a + b end proc.
```
- $\geq f(3);$
- $\sum f(3, 4)$ :
- $\geq f(3.5, 4.5)$

7

103.1

### **Примеры процедур: описатели option, description, uses**

```
Пример процедуры с опциями функционального оператора (использование option)
> f := proc(x) option operator, arrow; x^2-1 end proc;
Процедура задает функциональный оператор, ее запись эквивалента команде:
> f := x -> x^2-1
```

```
Пример процедуры с комментарием о ее назначении (использование description)
> lc := proc(s, u, t, v)description "forms a linear combination of the
arguments";
         s * u + t * vend proc:
Вывод на экран комментариев к процедуре
> Describe (lc) ;
# forms a linear combination of the arguments lc(s, u, t, v)
Пример процедуры с подключением пакета (использование uses)
> LastWord:=proc(s::string)
uses StringTools;
Split(s);end proc:
> LastWord ("Hello world!");
                                  "world!"
> LastWord(a);
```

```
Error, invalid input: LastWord expects its 1st argument, s, to
be of type string, but received a
```
## Возврат нескольких значений из процедуры

Процедура находит все простые числа на заданном интервале и выводит их количество и сами числа в виде списка.

```
PrimesAtInterval := \text{proc}(a, b::integer)local COUNT, PRIMES, n,
    COUNT := 0: PRIMES := [ ];for n from a to b do
    if isprime (n) then COUNT := COUNT + 1; PRIMES := [op(PRIMES), n]end if
    end do:
    COUNT, PRIMES;
    end proc:
> PrimesAtInterval(100, 200);
21, [101, 103, 107, 109, 113, 127, 131, 137, 139, 149, 151, 157, 163, 167,
    173, 179, 181, 191, 193, 197, 199]
    (n, s) \coloneqq \text{PrimesAtInterval}(100, 200):
> n
                                     21
\geqS_{\gamma}[101, 103, 107, 109, 113, 127, 131, 137, 139, 149, 151, 157, 163, 167, 173,
    179, 181, 191, 193, 197, 199]
```
### Вывод кода процедуры на экран

**Вывод кода пользовательской процедуры на экран**

- **print(***proc\_name***);**
- **eval(***proc\_name***);**

```
Пример пользовательской процедуры
> lc := proc(s, u, t, v)
         description "forms a linear combination
                         of the arguments";
          s * u + t * vend proc:
> eval(lc);
                    \mathbf{proc}(s, u, t, v)description
                       "form a linear combination of the arguments,"
                       s*u+t*vend proc
```
### Вывод кода процедуры на экран (продолжение)

**Вывод кода процедуры из библиотеки Maple на экран** (кроме встроенных процедур, с опцией builtin)

- **interface('verboseproc'=2): print(***proc\_name***);**
- **interface('verboseproc'=2): eval(***proc\_name***);**

```
Пример процедуры из библиотеки
> print(issqr);
              proc(n) ... end proc
> interface('verboseproc' = 2):
> print (issqr);
       proc(n)option
           Copyright (c) 1990 by the University of
           Waterloo. All rights reserved.;
           if type(n, integer) then
              evalb (isqrt(n)\wedge2 = n)
           elif type(n, numeric) then
              false
           else
               'issqr(n)'
           end if
       end proc
```

```
Пример встроенной процедуры
> interface('verboseproc' = 2):
> print (conjugate) ;
     proc( )
```
**option** builtin = conjugate;

end proc

### Локальные и глобальные переменные:

### декларирование локальных переменных

```
Пример процедуры с локальными переменными
Процедура тахітит, находит максимум из заданного списка целых чисел.
> maximum := proc (s::(list(integer)))
local max, i;max := s[1];for i to nops (s) do
     if s[i] > max then
        max := s[i]end if:end do;max:end proc;
> maximum ([4, 1, 8, -100]);
                                   8
> maximum (4, 1, 8, -100);
Error, invalid input: maximum expects its 1st argument, s, to be
of type list(integer), but received 4
> maximum ([4, 1, 8, z]);
Error, invalid input: maximum expects its 1st argument, s, to be
of type list(integer), but received [4, 1, 8, z]
```
12

# Локальные и глобальные переменные: декларирование локальных переменных

Если удалить строку описания локальных переменных, то будут выведены предупреждения о том, что в процедуре используются переменные max и i, которые будут декларироваться локальными:

```
\geqmaximum := proc(s::list(integer))\max := s[1];for i from 1 to nops(s) do
       if s[i] > max then
        \max := s[i]end if
    end do:
    max;
   end proc.
Warning, `max` is implicitly declared local to procedure
`maximum`
Warning, `i` is implicitly declared local to procedure `maximum`
```
## Различие между локальными и глобальными переменными

```
1) Декларирование локальной переменной
> my pi:=3.14:
> CircleArea1:=proc(r)
local my pi;my pi:=evalf(Pi, 10);
my pi*r^2;
end proc:
> CircleArea1(5);
           78.53981635
> my pi; r:=5: my pi*r^2;
           3.14
           78.50
```

```
2) Декларирование глобальной переменной
> my pi:=3.14:
> CircleArea2:=proc(r)
global my pi;
my pi:=evalf(Pi, 10);
my pi*r^2;
end proc:
> CircleArea2(5);
           78.53981635
> my pi; r:=5: my pi*r^2;
           3.141592654
           78.53981635
```
# Работа с аргументами процедуры: параметры \_passed и \_npassed для переданных аргументов

- **\_passed** последовательность всех аргументов, переданных процедуре при ее вызове (устаревший вариант: **args**), имеет тип *exprseq*
- **\_npassed** число всех аргументов, переданных процедуре при ее вызове (устаревший вариант: **nargs**)

```
Пример процедуры с использованием имен passed и праssed
Процедура находит максимум из произвольной последовательности чисел.
> maximum := proc () local max, i;
    max := passed[1];
    for i from 2 to npassed do
        if passed[i] > max thenmax := passed[i]end if
    end do;max:end proc:
> maximum(2, 5, 77, -10, 100.2);
```
# Работа с аргументами процедуры: параметры \_rest и \_nrest для непереданных аргументов

Если при вызове процедуры число переданных аргументов больше числа обязательных, то можно получить доступ к оставшимся «лишним» аргументам:

- **\_rest** последовательность «лишних» аргументов, переданных процедуре при ее вызове, имеет тип *exprseq*
- **\_nrest** число «лишних» аргументов, переданных процедуре при ее вызове

Пример процедуры с использованием имени rest  $\sum f := \text{proc}(a, b)$  local xarg, sumarg, x;  $xarg := a, b, rest; sumarg := 0;$ for x in xarg do sumarg  $:=$  sumarg  $+ x$ ; end do; sumarg; end proc:  $> f(3, 2)$ 5  $> f(1, 2, 3, 4, 5)$ 15  $\sum f(1)$ Error, invalid input: f uses a 2nd argument, b, which is missing

## Рекурсивные процедуры: опция remember

### Опция **remember** сокращает время работы рекурсивной процедуры

Пример. Вычисление n-го числа Фибоначчи. Числа Фибоначчи задаются формулой  $f_n = f_{n-1} + f_{n-2}$  для n $\geq 2$ ,  $f_0 = 0$ ,  $f_1 = 1$ .

- >  $FibI := \mathbf{proc}(n)$ if  $n < 2$  then n else  $Fib1(n-1) + Fib1(n-2)$ end if end proc:
	- $Fib2 := \mathbf{proc}(n)$ option remember if  $n < 2$  then n else Fib2(n-1) + Fib2(n-2) end if end proc:
- $Fib1(30)$ ;  $\geq$

>

832040

 $Fib2(30);$ 

#### 832040

#### Проверим с помощью команды fibonacci(n) из пакета combinat.

 $\geq$  with (combinat): fibonacci (30);

#### 832040

#### Вычислим время работы процедур:

 $\geq$  time (Fib1(30)); time (Fib2(30));

2.324

## Вывод пользовательского сообщения об ошибке и аварийный выход из процедуры

 **error "***Message %1….String…%2….***"***,par1,par2,…* В строке сообщения об ошибке вместо %1 подставляется значение *par1,* вместо %2 подставляется значение *par2* и т. д.

```
sq := \textbf{proc}(x :: numeric)if x < 0 then error "Неверный аргумент: %1", x;
                                             При выполнении команды error
   end if:
 sqrt(x);
                                             все оставшиеся команды в теле 
 end proc.
                                             процедуры игнорируются.Вызов и выполнение процедуры.
> sq(2);
                                        \sqrt{2}> sq(2.5);
                                    1.581138830
> sq(-2);
Error, (in sq) Неверный аргумент: -2(выдается пользовательское сообщение об ошибке)
> sq('b');
Error, invalid input: sq expects its 1st argument, x<sub>r</sub> to be of
type numeric, but received b
(выдается системное сообщение об ошибке при проверке типа аргумента)
```
### Выход из процедуры в любом месте ее тела и возврат значений

```
 return exp1,expr2,…
```

```
При выполнении команды return
   sgl := \textbf{proc}(x :: numeric)все оставшиеся команды в теле 
    if x < 0 then return abs(x) end if;
                                                процедуры игнорируются.sqrt(x);
    end proc:
> sql(4)
                                                \overline{2}> sql(a)
```
Error, invalid input:  $sq1$  expects its 1st argument,  $x$ , to be of type numeric, but received a  $>$  sql(-4.5)

4.5

# **Обобщение процедур**

- ➢ Модули
- ➢ Макроопределения alias и macro
- ➢ Создание пакетов и библиотек

## Модуль

 **Модуль** – это обобщение процедуры. Процедура позволяет создать команду из последовательности Maple-команд. С помощью модуля можно создать более сложную структуру, включающую набор процедур и данных. Модуль позволяет *экспортировать переменные*

### Полный синтаксис модуля

**module**()

**export** eseq; **local** lseq; **global** gseq; **option** optseq; **description** dseq; **uses** usesSequence; statementSequence **end module**

- Описатель **export** задает имена процедур и переменных, доступных для вызова
- Остальные описатели аналогичны соответствующим описателям в процедуре

### **Сравнение модуля и процедуры**

команды **:-**

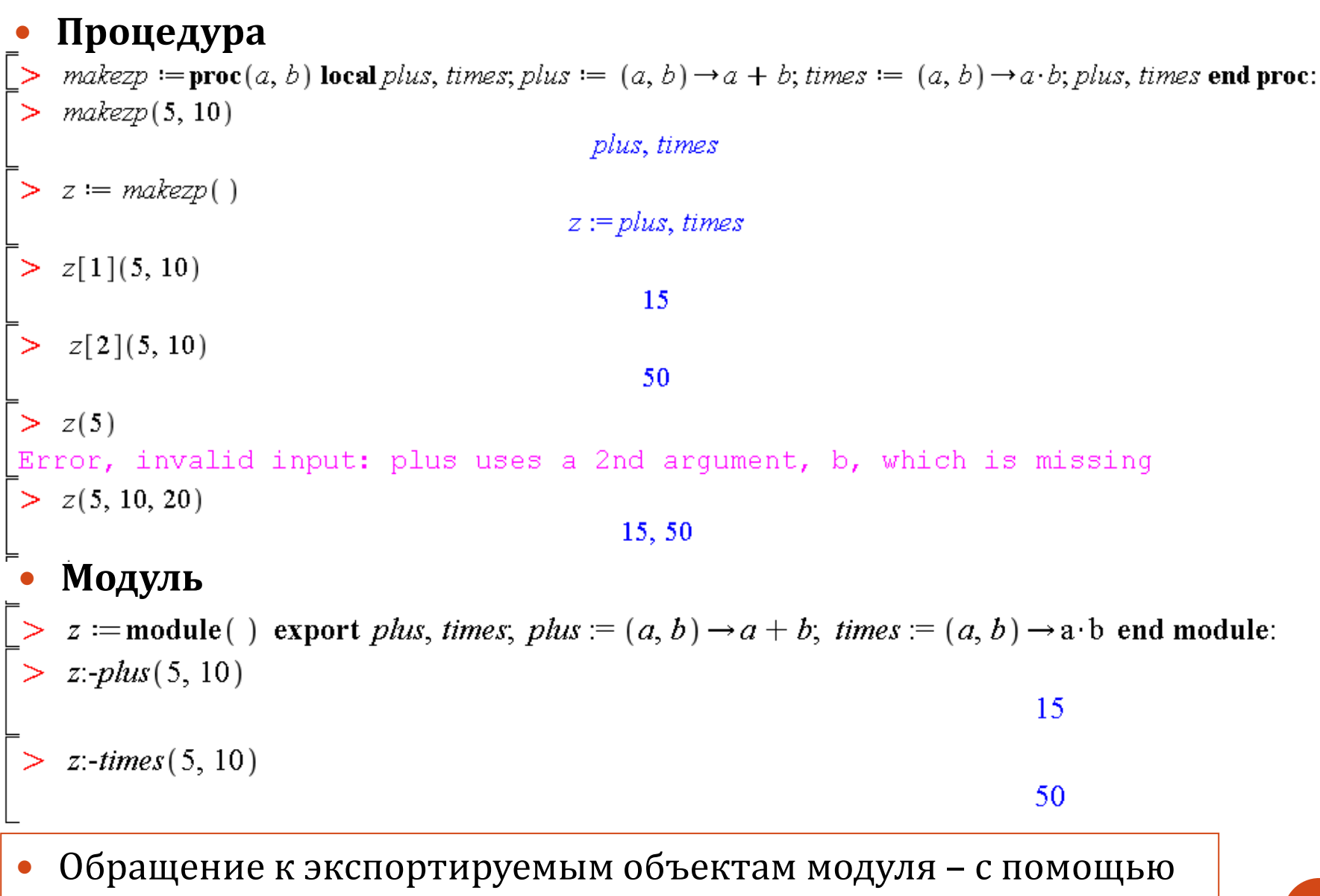

### Макроопределения: alias

Новые имена для уже существующих функций

- **alias(e1, e2, ..., eN)** аббревиатуры для имен и функций, где **ei** имеют вид new=old
- Нельзя определить одну аббревиатуру alias через другую

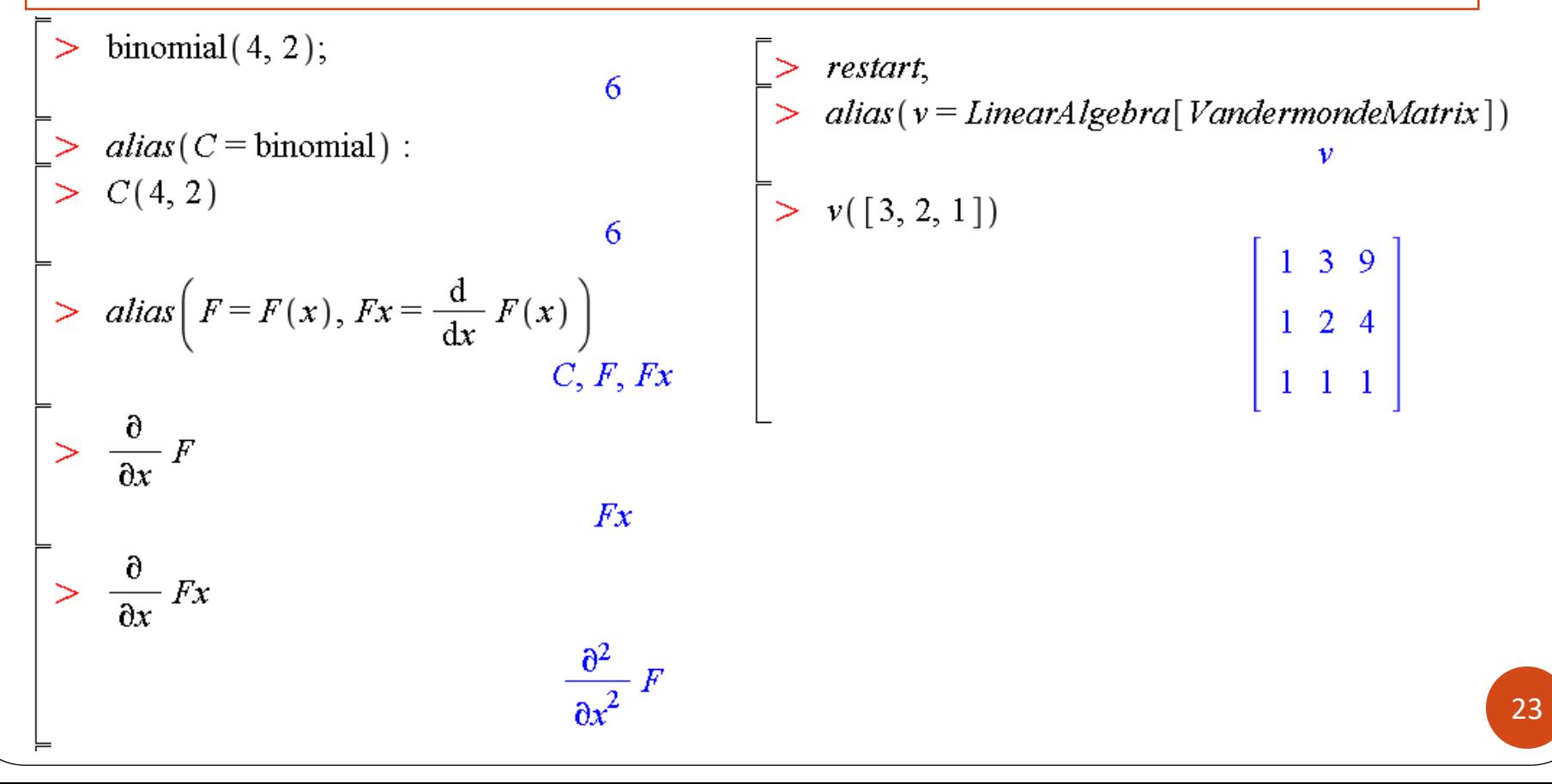

### Макроопределения: macro

### **Макросы**

 $=$ 

- **macro**(**e1, e2, ..., eN)** макро-абрревиатуры для имен и функций, где **ei** имеют вид **new=old**
- Можно использовать для переопределения имеющихся команд

![](_page_23_Picture_47.jpeg)

### Создание пакетов

 **Пакет** – это набор пользовательских процедур для решения задач определенного класса.

Сначала создаются и тестируются процедуры для пакета. Созданный пакет нужно сохранить в виде .m-файла

- **save** pack\_name, "filename.m" сохранение пакета pack\_name в файл
- **read** "filename.m" чтение файла с пакетом с диска
- **with**(pack\_name) подключение пакета

```
\geq Circle[Area] = proc(r) Pi·r^2; end proc:
\geq Circle [Length] = proc(r)2 · Pi·r, end proc:
> save Circle, "circle.m";
> restart.
> with(Circle):Error, invalid input: with expects its 1st arqument,
pname, to be of type { `module`, package}, but received
Circle
> read "circle.m";
> with(Circle);[Area, Length]> Area(R)\pi R^2
```
## Создание библиотек

**Библиотека** – это набор пользовательских процедур и пакетов.

Сначала нужно создать файл для библиотеки и сохранить путь к нему. Затем задать (подключить) пакеты, процедуры, модули.

- **march**  команда для работы с файлами библиотек
- **savelibname** переменная с сохраненным путем к библиотеке
- **savelib(name1,name2,..)** сохранение пакетов и процедур в библиотеку
- **libname** переменная с путем к библиотеке

#### $>$  restart,

Создание библиотеки в каталоге c:\temp (должен существовать)

- > march('create', "c:\\temp\\my.lib");
- savelibname  $:=$  "c:\\temp\\my.lib" :
- > read "circle.m"; # чтение файла с предварительно созданным пакетом
- $>$  with (Circle);# подключение пакета

```
[Area, Length]
```
- > sqr := proc(x)  $x^2$ ; end proc: # onpedenenue npouedypu
- $savelib(sqr, Circle)$ :
- restart.

Подключение дополнительно созданной библиотеки

 $libname := libname, "c:\temp\\mylib";$ 

*libname* := "C:\Program Files (x86)\Maple 11/lib", "c:\temp\my.lib"

- $> with(Circle):$
- > Length(a); sqr(a);

# **Работа с файлами. Команды ввода и вывода**

- ➢ Команды для работы с файлами
- ➢ Сохранение в файл
- ➢ Запись в файл
- ➢ Чтение из файла

# Работа с файлами

save name1, name2, ..., namek, fileName.ext - сохранение переменных в файл fileName (расширение .m – внутренний формат Maple, можно указать другое)

### Открытие файла

- open("fileName.ext", mode) открытие файла (без буферизации), в качестве mode можно указать READ или WRITE
- fopen("fileName.ext", mode, type) открытие файла (с буферизацией), в качестве mode можно указать READ, WRITE или APPEND, в качестве type - BINARY или TEXT

### Чтение из файла

- read fileName.ext чтение информации из файла filename
- readdata(fileID, format, n) чтение числовой информации в заданном формате из файла
- readline("fileName.ext") чтение следующей строки из заданного файла

# Работа с файлами: продолжение

### Запись в файл

- **writeto("fileName.ext")** запись всех последующих команд в файл,
- **appendto ("fileName.ext")** добавление команд без перезаписи содержимого;
- **writeto(terminal)** возврат к записи на экран
- **writedata(fileID, data, format)** запись числовой информации в файл в заданном формате
- **writeline("fileName.ext", str ...)** запись строк в файл
- **fprintf(file, fmt, x1, ..., xn)** форматированная запись в файл

### Закрытие файла

- **fclose(file ...)** закрытие файла без буферизации
- **close(file ...)**  закрытие файла c буферизацией

# Сохранение переменной в файл: использование команды save

**file.m** – файл внутреннего формата Maple

```
a := \sqrt{sqrt(2)}:
> save a, "d:\\my file.m" # \phiaŭn 6ydem cosdan
Содержимое файла "myfile.m" :
M7R0
I''a*S'''''##"""F$6"
   save a, "d:\\my file1.txt"
Содержимое файла "my file1.txt" :
a := 2^{n}(1/2);restart,
> read "d:\\my_file.m"
    a,
```
### Запись в файл и на экран: использование команды writeto

### **Установка рабочей директории**

- **currentdir()** вывод на экран пути к каталогу с файлом (текущая рабочая директори)
- **currentdir(dirName) –** задание нового пути к каталогу с файлом

```
currentdir ("d:\\"); writeto ("myfile.mw")
\frac{d}{dx} (x^3 - x^2)> writeto (terminal)
    a := x + ya = x + y> writeto("myfile.mw")<br>> x := solve(x + 5)
```
Содержимое файла myfile.mw будет перезаписано

## Чтение числовой информации из текстового файла

readdata(fileID, format,  $n$ ) - чтение числовой информации fileID - описатель файла (переменная)

п - число колонок в файле с данными, колонки должны быть разделены пробелами

 $format -  $\phi$ ормат данных integer, float, string или список этих типов$ 

Файл data.txt содержит данные:  $1 \t1 \t50$  $1, 2, 55$ 2 1 55 2 2 70  $>$  restart, > currentdir("d:\\");# файл находится там  $"d:\vee"$ > readdata("data.txt", 3)#чтение как вещественных чисел по умолчанию  $[1, 1, 50, 1, 1, 2, 55, 1, 2, 1, 55, 1, 2, 2, 70, 1]$ > readdata("data.txt", integer, 3) # чтение целых чисел  $[1, 1, 50], [1, 2, 55], [2, 1, 55], [2, 2, 70]]$ > readdata("data.txt", integer) # чтение целых первой колонки  $[1, 1, 2, 2]$ > readdata("data.txt", [integer, integer, float]) # чтение колонок в разных форматах 32  $[1, 1, 50.], [1, 2, 55.], [2, 1, 55.], [2, 2, 70.]]$ 

## Запись числовой информации в текстовый файл

writedata(fileID, data)

1.8 3.1 6.7

writedata(fileID, data, format) fileID - описатель файла (переменная) data - список, вектор или матрица format - формат данных integer, float, string или список этих типов

```
> currentdir("d:\\");# \phiайл будет там
> A := array([ [1.5, 2.2, 3.4], [2.7, 3.4, 5.6], [1.8, 3.1, 6.7]])| 1.5 2.2 3.4
                                                                                    A := \begin{bmatrix} 1.5 & 2.12 & 5.1 \\ 2.7 & 3.4 & 5.6 \\ 1.8 & 3.1 & 6.7 \end{bmatrix}wittedata (terminal, A, integer)
          \overline{2}3
\overline{2}3<sup>2</sup>5\,\overline{3}6
> writedata("data.txt", A, integer)# nepesanuc b umerousezoca \phiaŭna
Теперь содержимое файла data.txt:
123
235
136
> writedata("data1.txt", A, float)
Файл data1.txt содержит данные:
1.5 2.2 3.4
2.7 3.4 5.6
```
## Чтение строк из текстового файла: использование команды readline

![](_page_33_Picture_14.jpeg)

### Запись строк в текстовый файл: использование команд writeline и fprintf

 $> f1 := fopen("d:\ldots 2.txt", WRITE, TEXT);$ writeline  $(f1,$  "Строка", "Еще строка") # создание нового файла и запись в него  $fclose(f1),$ 

data2 - Блокнот

Файл Правка Формат Вид Справка

Строка

Еще строка

**fprintf(file, fmt, x1, ..., xn)** – запись выражений в файл на основе заданного формата строки **Некоторые форматы:** d – целое, f – с плавающей точкой

 $>$  restart, currentdir("d:\\"):

 $> x := 3 : y := 12356$ :

 $> fd := fopen("temp file", WRITE, TEXT); fprint(fd, "x = %d, y = %f", x, y); fclose(fd)$ 

temp\_file - Блокнот Файл Правка Формат Вид Справка  $x = 3$ ,  $y = 12356.000000$ 

# **Maplets**

- ➢ Maplets графические приложения пользователя
- ➢ Создание Maplets с помощью Maplet Builder
- ➢ Создание Maplets с помощью команд пакета Maplets

## Общие сведения о Maplet

- Maplet графическое приложение пользователя, созданное с помощью команд Maple
- Maplet можно создать
	- С помощью ассистента Maplet Builder (Tools->Assistants->Maplet Builder)
	- С помощью команд пакета Maplets
- Maplet можно запустить в командной строке Maple или с помощью отдельного приложения Maple MapletLauncher

### **Пример простого maplet, который выводит сообщение "Hello World"**

- with  $(Maplets[Elements])$ :
- $MySimpleMaplet := Maple1([\n[[\n[[Hello World"]\n]]) :$
- Maplets[Display](MySimpleMaplet);

![](_page_36_Picture_10.jpeg)

# Пример создания maplet с помощью Maplet Builder: функция и ее график

 Готовый maplet: в поле ввода пользователь вводит функцию одной переменной, при нажатии на кнопку Plot в поле вывода появляется график функции

![](_page_37_Figure_2.jpeg)

# Создание maplet с помощью Maplet Builder

Tools->Assistants->Maplet Builder

![](_page_38_Figure_2.jpeg)

 Создание maplet начинается с задания числа полей (элементов) и их графического расположения

## Элементы (поля) maplet

Для создания этого maplet было использовано 4 элемента:

![](_page_39_Picture_2.jpeg)

 Шаг 1: задать число строк в maplet: в имеющейся первой колонке – 2 строки

![](_page_40_Picture_2.jpeg)

Шаг 2: добавить элемент plotter в первую строку

![](_page_41_Figure_2.jpeg)

Как удалить элемент: выделить и нажать Del на клавиатуре

Шаг 3: добавить 3 колонки во вторую строку

![](_page_42_Figure_2.jpeg)

Шаг 4: добавить элемент label во вторую строку

![](_page_43_Figure_2.jpeg)

 Шаг 5: добавить элемент текстового поля (Text Field) во вторую строку

![](_page_44_Figure_2.jpeg)

Шаг 6: добавить элемент button во вторую строку

![](_page_45_Figure_2.jpeg)

Шаг 7: в открывающемся окне Evaluate Expression задать

![](_page_46_Picture_40.jpeg)

 Шаг 8: Запуск приложения: File->Run (будет предложено сохранить Maplet)

### Пример создания maplet с помощью команд пакета Maplets: функция и ее график

```
with (Maplets[Elements]):
                                       Подпакеты пакета Maplets: 
PlottingMaplet := Maplet(
                                        • Elements
BoxLayout(
BoxColumn(
                                           • Tools
# First Box Row
                                        • UtilitiesBoxRow(
# Define a Plot region
Plotter('reference' = Plotter1)# End of first Box Row
 \mathbf{)},
# Second Box Row
BoxRow(
# Define a Label
Label("Enter a function of x"),
# Define a Text Field
TextField('reference' = TextField),# Define a Button
Button(caption = "Plot", Evaluate(value = 'plot(TextField1, x = -10...10)', 'target' = Plotter1))
# End of second Box Row
# End of BoxColumn
# End of BoxLayout
# End of Maplet
):
```
### Запуск созданного maplet с помощью команды Display пакета Maplets

> Maplets [Display] (PlottingMaplet);

![](_page_48_Picture_20.jpeg)

### Результат

![](_page_49_Figure_1.jpeg)